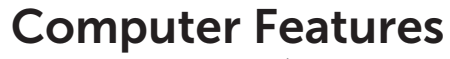

Χαρακτηριστικά υπολογιστή | Características do computador

2

1

3

# **XPS 8500**

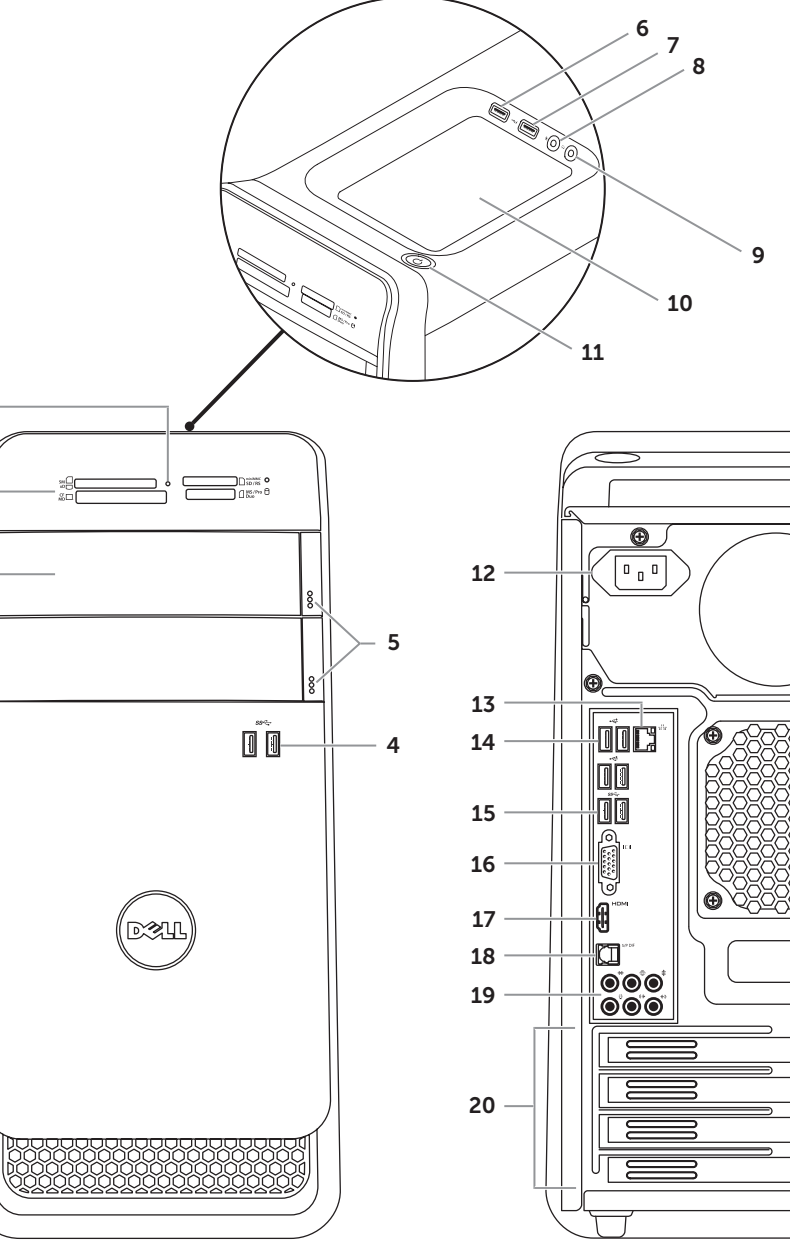

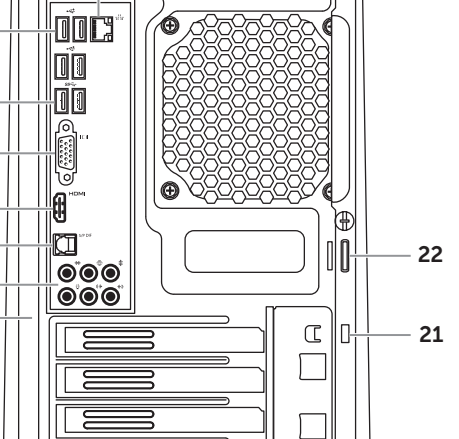

- **1.** Media-card reader light **3.** Optical-drive covers (2) **6.** USB 2.0 port with PowerShare
	-
- 1. Λυχνία μονάδας ανάγνωσης 3. Καλύμματα μονάδας οπτικού
- 5. Κουμπιά εξαγωγής δίσκων στη μονάδα οπτικού δίσκου (2)
	-
- 1. Luz do leitor de cartões de
- 2. Leitor de cartões de memória
	-
- 5. Botões de ejecção da unidade
	-
- **6.** Porta USB 2.0 com PowerShare **15.** Portas USB 3.0 (2)
	-
- 9. Headphone port **10.** Accessory tray **11.** Power button 12. Power port
	-
	- 21. Security-cable slot
- 13. Network port and network lights 22. Padlock rings
- **14.** USB 2.0 ports (4) **15.** USB 3.0 ports (2)
- 16. VGA port
- 17. HDMI port
- 8. Θύρα μικροφώνου 9. Θύρα ακουστικών
- 2. Μονάδα ανάγνωσης καρτών μέσων 10. Βοηθητικός δίσκος
	- 11. Κουμπί τροφοδοσίας
	- 12. Θύρα τροφοδοσίας
	- 13. Θύρα δικτύου και λυχνίες δικτύου 22. Δακτύλιοι λουκέτου 14. Θύρες USB 2.0 (4)
	- 15. Θύρες USB 3.0 (2)
	- **16.** Θύρα VGA
	- 9. Porta de auscultadores
	- 10. Bandeia de acessórios
	- 11. Botão de ligação
	- 12. Porta de alimentação
	- 13. Porta de rede e indicadores luminosos
	- **14.** Portas USB 2.0 (4)
	-
	- 16. Porta VGA

## Quick Start Guide

Οδηγός γρήγορης έναρξης | Guia de iniciação rápida

- 
- 6. Θύρα USB 2.0 με PowerShare
- 7. Θύρα USB 2.0
- 
- memória
- 3. Tampas da unidade óptica (2)
- **4.** Portas USB 3.0 (2)
- 
- óptica (2)
- 
- **7.** Porta USB 2.0 8. Porta de microfone

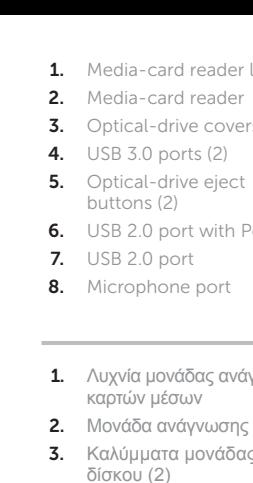

4. Θύρες USB 3.0 (2)

La siguiente información afecta a los dispositivos descritos en este documento de acuerdo a los requisitos de la Normativa Oficial Mexicana (NOM): Importador:

- 17. Θύρα HDMI
- 18. Οπτική θύρα S/P DIF 19. Θύρες ήχου (6)
- 20. Θυρίδες καρτών επέκτασης (4)
- 21. Θυρίδα καλωδίου ασφαλείας

18. Optical S/P DIF port 19. Audio ports (6) **20.** Expansion-card slots (4)

- 
- 18. Porta S/P DIF óptica
- 19. Portas de áudio (6)
- 20. Ranhuras para placas de expansão (4)
- 21. Ranhura do cabo de segurança
- 22. Anéis para cadeado

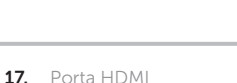

### Información para la NOM o Norma Oficial Mexicana (Solo para México)

Dell México S.A. de C.V. Paseo de la Reforma 2620 – Piso 11° Col. Lomas Altas 11950 México, D.F. Número de modelo normativo: P30G Voltaje de entrada: 100 V CA–240 V CA Intensidad de entrada (máxima): 1,70 A Frecuencia de entrada: 50 Hz–60 Hz

### Contacting Dell

To contact Dell for sales, technical support, or customer service issues, go to dell.com/ContactDell

### **Επικοινωνία με την Dell**

Αν θέλετε να επικοινωνήσετε με την Dell για θέματα πωλήσεων, τεχνικής υποστήριξης ή εξυπηρέτησης πελατών, επισκεφτείτε την ιστοσελίδα **dell.com/ContactDell**

### Contactar a Dell

Para entrar em contacto com a Dell relativamente a assuntos de vendas, suporte técnico ou serviço de apoio ao cliente, aceda a dell.com/ContactDell

### More Information

For regulatory and safety best practices, see dell.com/regulatory\_compliance

### **Περισσότερες πληροφορίες**

Για τις άριστες πρακτικές σε θέματα κανονισμών και ασφάλειας, ανατρέξτε στην ιστοσελίδα **dell.com/regulatory\_compliance**

### Mais informação

Para obter informações sobre regulamentação e melhores práticas de segurança, consulte dell.com/regulatory\_compliance

### © 2012 Dell Inc.

Dell™, the DELL logo, and XPS™ are trademarks of Dell Inc. Windows® is either a trademark or registered trademark of Microsoft Corporation in the United States and/or other countries.

Regulatory model: D03M | Type: D03M005

### Computer model: XPS 8500

### **© 2012 Dell Inc.**

Η ονομασία Dell™, το λογότυπο DELL και η ονομασία XPS™ είναι εμπορικά σήματα της Dell Inc. Η ονομασία Windows® είναι ή εμπορικό σήμα ή σήμα κατατεθέν της Microsoft Corporation στις ΗΠΑ και/ή άλλες χώρες. Μοντέλο σύμφωνα με τις κανονιστικές διατάξεις: D03M | Τύπος: D03M005 Μοντέλο υπολογιστή: XPS 8500

#### © 2012 Dell Inc.

Dell™, o logótipo DELL e XPS™ são marcas comerciais da Dell Inc. Windows® é uma marca comercial ou uma marca comercial registada da Microsoft Corporation nos Estados Unidos e/ou outros países. Modelo regulamentar: D03M | Tipo: D03M005 Modelo do computador: XPS 8500

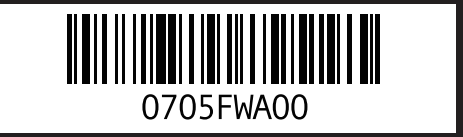

### Service Tag Ετικέτα εξυπηρέτησης

Etiqueta de serviço

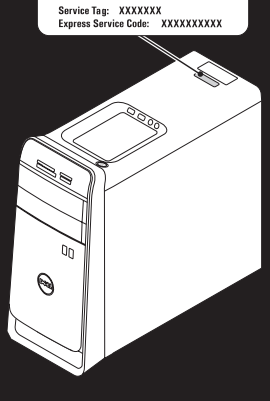

WWW.DELL.COM

## Connect the keyboard and mouse 1

Συνδέστε το πληκτρολόγιο και το ποντίκι | Ligar o teclado e o rato

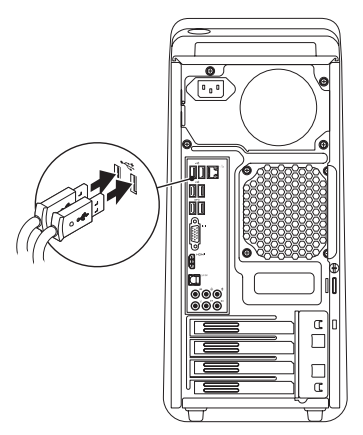

## 2 Connect the network cable (optional)

Συνδέστε το καλώδιο δικτύου (προαιρετικά) | Ligar o cabo de rede (opcional)

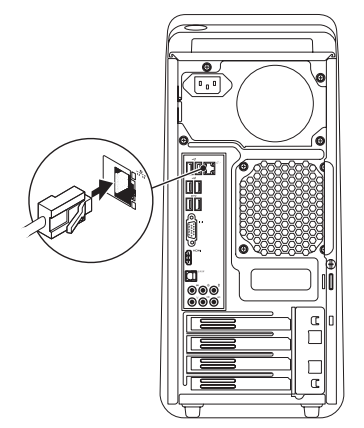

## 3 Connect the display and the set of the set of the set of the set of the set of the set of the set of the set o

## Connect the power cable and press the power button

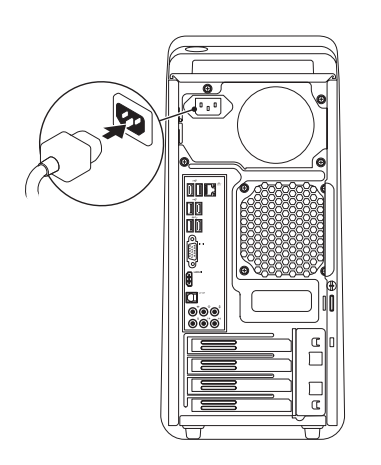

Συνδέστε το καλώδιο τροφοδοσίας και πιέστε το κουμπί τροφοδοσίας Ligar o cabo de alimentação e premir o botão de ligação

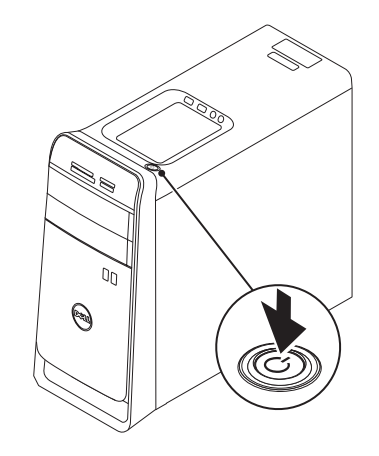

Συνδέστε την οθόνη | Ligar o monitor

 $\mathbb Z$  NOTE: If you ordered your computer with an optional discrete graphics card, connect the display to the port on your discrete graphics card.

**NOTA:** Caso tenha encomendado o computador com uma placa gráfica separada opcional, ligue o monitor à respectiva porta na placa gráfica.

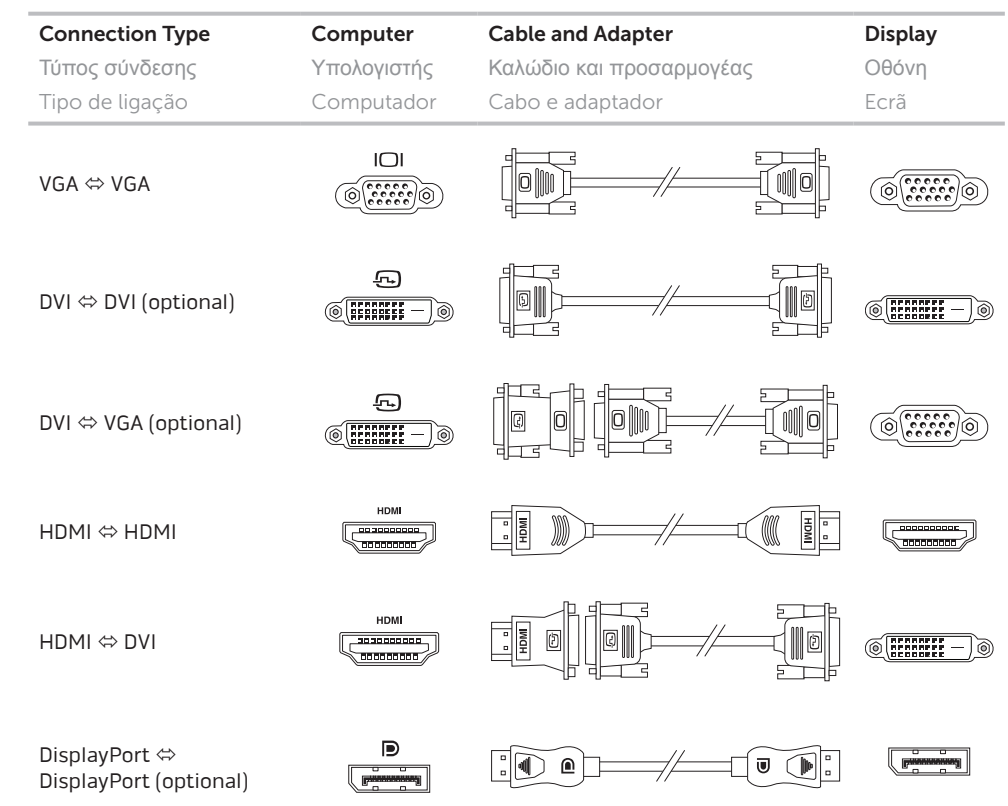

**ΣΗΜΕΙΩΣΗ**: Αν μαζί με τον υπολογιστή σας παραγγείλατε προαιρετική χωριστή κάρτα γραφικών, συνδέστε την οθόνη στη θύρα στη χωριστή σας κάρτα γραφικών.

## 5 Complete Windows setup

Ολοκληρώστε την εγκατάσταση των Windows | Concluir a configuração do Windows

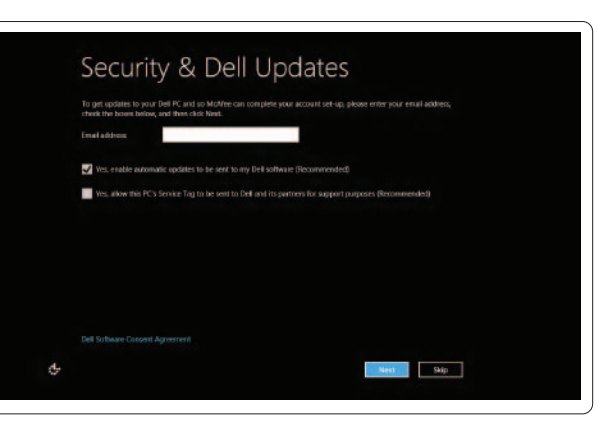

### Enable security

Ενεργοποιήστε την ασφάλεια Activar segurança

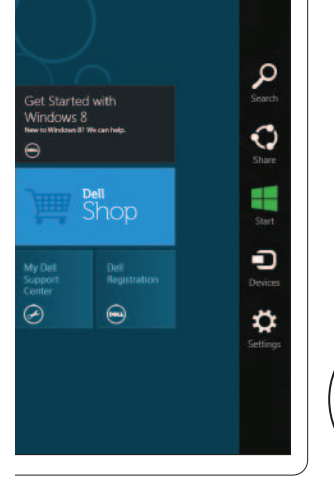

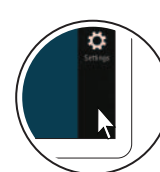

Charms sidebar Πλαϊνή γραμμή συμβόλων | Barra lateral de opções

## Windows 8

## Scroll to access more tiles

Με κύλιση αποκτήστε πρόσβαση σε περισσότερα πλακίδια Percorra para aceder a mais mosaicos

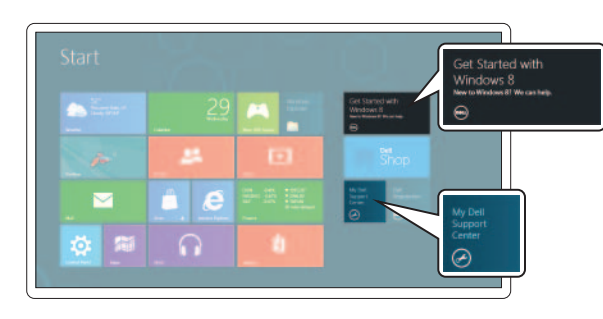

Getting started

Γρήγορα αποτελέσματα Começar

### My Dell Support Center

My Dell Support Center (Κέντρο υποστήριξης) Centro de suporte My Dell

### Point mouse to lower- or upper-right corner

Resources Πόροι | Recursos

Tiles Πλακίδια | Mosaicos

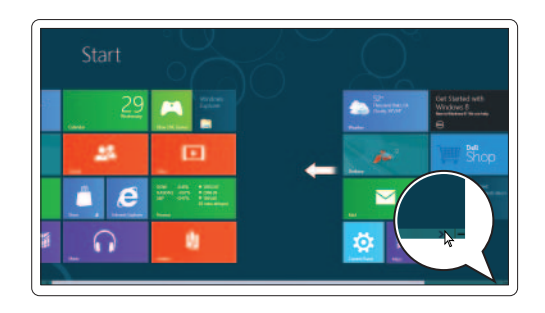

Στρέψτε το ποντίκι προς την κάτω ή την πάνω δεξιά γωνία Aponte o rato para o canto inferior ou superior direito